# **Application**

### **Return Types**

[DRAGNDROP](https://wiki.servoy.com/display/Serv60/DRAGNDROP) [JSDNDEvent](https://wiki.servoy.com/display/Serv60/JSDNDEvent) [JSEvent](https://wiki.servoy.com/display/Serv60/JSEvent) [JSRenderEvent](https://wiki.servoy.com/display/Serv60/JSRenderEvent) [JSWindow](https://wiki.servoy.com/display/Serv60/JSWindow) [APPLICATION\\_TYPES](https://wiki.servoy.com/display/Serv60/APPLICATION_TYPES) [CLIENTDESIGN](https://wiki.servoy.com/display/Serv60/CLIENTDESIGN) [ELEMENT\\_TYPES](https://wiki.servoy.com/display/Serv60/ELEMENT_TYPES) [LOGGINGLEVEL](https://wiki.servoy.com/display/Serv60/LOGGINGLEVEL) [UICONS](https://wiki.servoy.com/display/Serv60/UICONSTANTS) [TANTS](https://wiki.servoy.com/display/Serv60/UICONSTANTS) [WEBCONSTANTS](https://wiki.servoy.com/display/Serv60/WEBCONSTANTS) [Renderable](https://wiki.servoy.com/display/Serv60/Renderable) [UUID](https://wiki.servoy.com/display/Serv60/UUID)

#### **Method Summary**

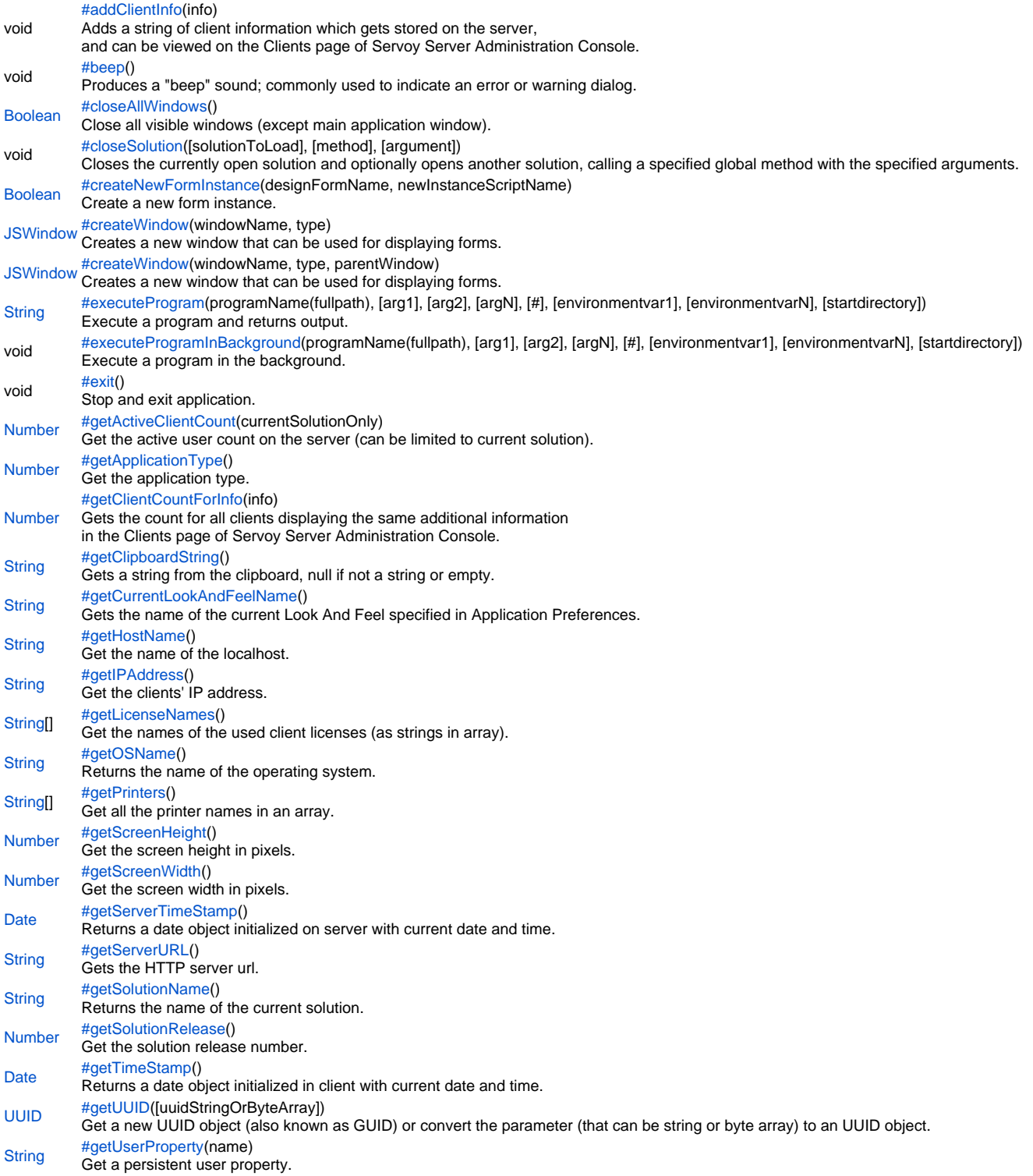

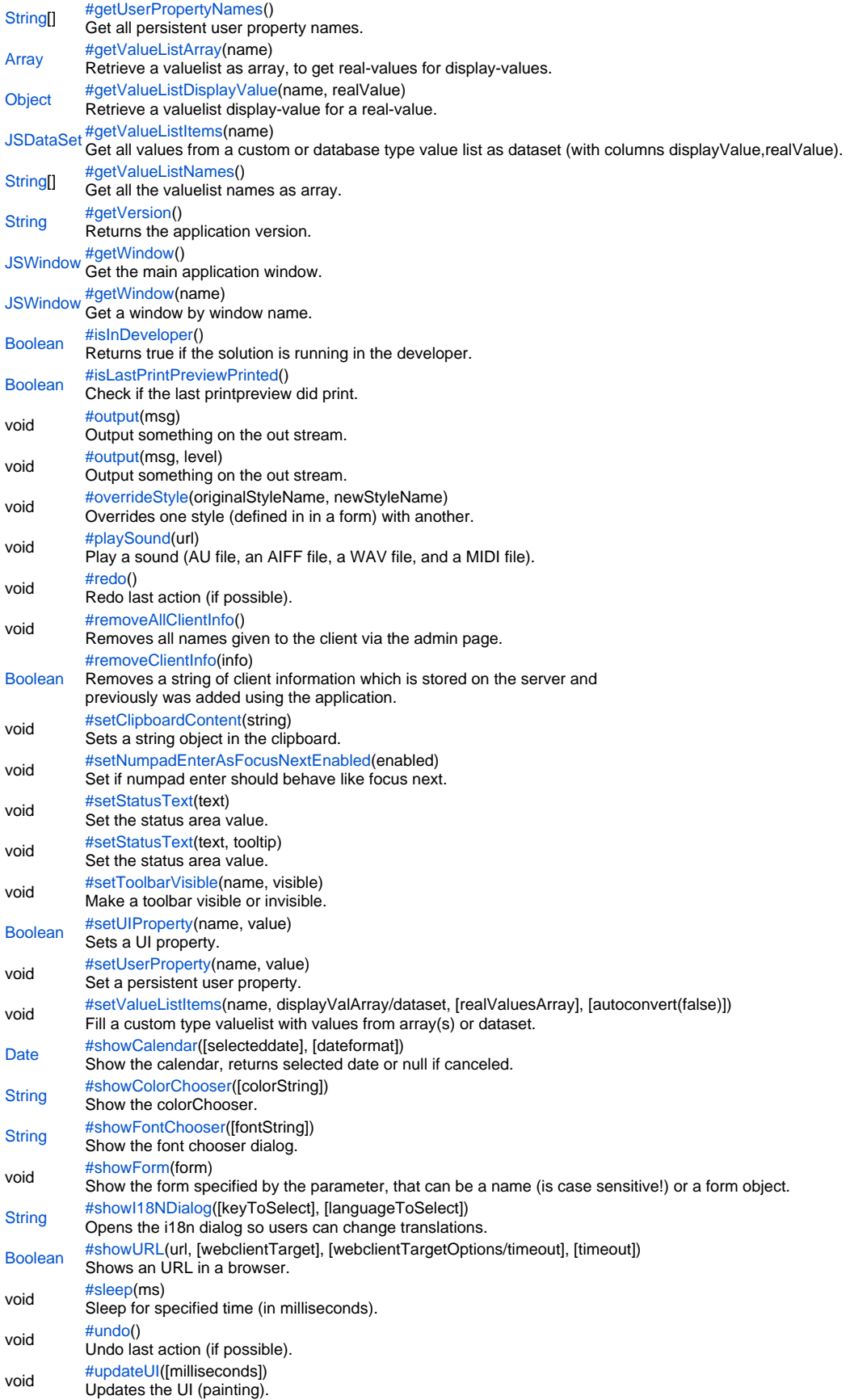

**Method Details**

#### <span id="page-2-0"></span>addClientInfo

#### void **addClientInfo**(info)

Adds a string of client information which gets stored on the server, and can be viewed on the Clients page of Servoy Server Administration Console.

The new piece of client information is added on behalf of the running Servoy client.

This function can be called more than once, if you want to add multiple lines of client information.

#### NOTE:

This function can also be used with the function <em>getClientCountForInfo</em> to count the number of clients with matching addditional client information.

#### **Parameters**

[{String}](https://wiki.servoy.com/display/Serv60/String) info – A line of text to be added as additional client information on behalf of the running Servoy client.

# **Returns**

void

**Sample**

```
application.addClientInfo('SaaS company name');
application.addClientInfo('For any issues call +31-SA-AS');
```
#### <span id="page-2-1"></span>beep

#### void **beep**()

Produces a "beep" sound; commonly used to indicate an error or warning dialog.

# **Returns**

# void

**Sample**

application.beep();

#### <span id="page-2-2"></span>closeAllWindows

#### [Boolean](https://wiki.servoy.com/display/Serv60/Boolean) **closeAllWindows**()

Close all visible windows (except main application window). Returns true if operation was successful.

**Returns**

[Boolean](https://wiki.servoy.com/display/Serv60/Boolean) – Boolean true if all windows were closed and false otherwise. **Sample**

```
var win = application.createWindow("aWindowName", JSWindow.WINDOW, null);
win.setInitialBounds(10, 10, 300, 300);
win.title = "This is a window";
controller.show(win);
var win2 = application.createWindow("anotherWindowName", JSWindow.WINDOW, null);
win2.setInitialBounds(100, 100, 300, 300);
win2.title = "This is another window";
controller.show(win2);
var qdialog = plugins.dialogs.showQuestionDialog("QuestionDialog","Do you want to close the windows?","Yes","
No");
if (qdialog == "Yes") {
       application.closeAllWindows();
  controller.show(null);
}
```
<span id="page-2-3"></span>closeSolution

void **closeSolution**([solutionToLoad], [method], [argument])

Closes the currently open solution and optionally opens another solution, calling a specified global method with the specified arguments.

If the user has been logged in, this function keeps the user logged in and in the newly open solution, the login is skipped and the solution goes straight to the first form.

If you want to go to a different url, you need to call application.showURL(url) before calling application.closeSolution() (this is only applicable for Web Client).

An alternative option is security.logout() which also does a log out for the user (for solutions that require authentication).

# **Parameters** [solutionToLoad] – Name of the solution to load [method] – Name of the global method to call [argument] – Argument passed to the global method **Returns** void **Sample** //application.showURL('http://www.servoy.com', '\_self'); //Web Client only application.closeSolution(); //close current solution, open solution 'solution\_name', call global method 'global\_method\_name' with argument 'my\_argument'. //if the user has been logged in, he will stay logged in //application.closeSolution('solution\_name','global\_method\_name','my\_argument'); //Note: specifying a solution will not work in the Developer due to debugger dependencies //specified solution should be of compatible type with client (normal type or client specific(Smart client only /Web client only) type )

#### createNewFormInstance

<span id="page-3-0"></span>[Boolean](https://wiki.servoy.com/display/Serv60/Boolean) **createNewFormInstance**(designFormName, newInstanceScriptName) Create a new form instance. **Parameters** [{String}](https://wiki.servoy.com/display/Serv60/String) designFormName – Name of the design form [{String}](https://wiki.servoy.com/display/Serv60/String) newInstanceScriptName – Name of the new form instance **Returns** [Boolean](https://wiki.servoy.com/display/Serv60/Boolean) – Boolean (true) if the instance was created succesfully, (false) otherwise **Sample** var ok = application.createNewFormInstance('orders','orders\_view'); if (ok) { application.showFormInDialog(forms.orders\_view) //forms['orders\_view'].controller.show() //forms.xyz.elements.myTabPanel.addTab(forms['orders\_view']) //forms['orders\_view'].elements.mylabel.setLocation(10,20)

#### <span id="page-3-1"></span>createWindow

}

#### [JSWindow](https://wiki.servoy.com/display/Serv60/JSWindow) **createWindow**(windowName, type)

Creates a new window that can be used for displaying forms. Initially the window is not visible. If there is already a window with the given name, it will be closed and destroyed prior to creating the new window. Use the form controller show() and showRecords() methods in order to show a form in this window.

# **Parameters**

[{String}](https://wiki.servoy.com/display/Serv60/String) windowName – the name of the window.

[{Number}](https://wiki.servoy.com/display/Serv60/Number) type – the type of the window. Can be one of JSWindow.DIALOG, JSWindow.MODAL\_DIALOG, JSWindow.WINDOW.

# **Returns**

#### [JSWindow](https://wiki.servoy.com/display/Serv60/JSWindow) – the newly created window.

#### **Sample**

// create and show a window, with specified title, initial location and size // type of the window can be one of JSWindow.DIALOG, JSWindow.MODAL\_DIALOG, JSWindow.WINDOW // If parentWindow is not specified, the current window will be used as parent; parentWindow parameter is only used by dialogs var win = application.createWindow("windowName", JSWindow.WINDOW); win.setInitialBounds(10, 10, 300, 300); win.title = "This is a window"; controller.show(win); // create and show a non-modal dialog with default initial bounds/title var nmd = application.createWindow("nonModalDialogName", JSWindow.DIALOG); controller.showRecords(15, nmd); // 15 is a single-number pk in this case

#### createWindow

[JSWindow](https://wiki.servoy.com/display/Serv60/JSWindow) **createWindow**(windowName, type, parentWindow)

Creates a new window that can be used for displaying forms. Initially the window is not visible. If there is already a window with the given name, it will be closed and destroyed prior to creating the new window.

Use the form controller show() and showRecords() methods in order to show a form in this window.

#### **Parameters**

[{String}](https://wiki.servoy.com/display/Serv60/String) windowName – the name of the window.

[{Number}](https://wiki.servoy.com/display/Serv60/Number) type – the type of the window. Can be one of JSWindow.DIALOG, JSWindow.MODAL\_DIALOG, JSWindow.WINDOW.

[{JSWindow}](https://wiki.servoy.com/display/Serv60/JSWindow) parentWindow – the parent JSWindow object. If it is not specified, the current window will be used as parent. This parameter is only used by dialogs.

#### **Returns**

[JSWindow](https://wiki.servoy.com/display/Serv60/JSWindow) – the newly created window.

### **Sample**

// create and show a window, with specified title, initial location and size var win = application.createWindow("windowName", JSWindow.WINDOW); win.setInitialBounds(10, 10, 300, 300); win.title = "This is a window"; controller.show(win); // create and show a non-modal dialog with default initial bounds/title var nmd = application.createWindow("nonModalDialogName", JSWindow.DIALOG); controller.showRecords(15, nmd); // 15 is a single-number pk in this case

<span id="page-4-0"></span>executeProgram

[String](https://wiki.servoy.com/display/Serv60/String) **executeProgram**(programName(fullpath), [arg1], [arg2], [argN], [#], [environmentvar1], [environmentvarN], [startdirectory]) Execute a program and returns output. Specify the cmd as you would do in a console.

#### **Parameters**

programName(fullpath) – Name of the program to execute [arg1] – Argument [arg2] – Argument [argN] – Argument [#] – Divider between program environment vars and startdir [environmentvar1] – Environment variable [environmentvarN] – Environment variable [startdirectory] – Program start directory **Returns** [String](https://wiki.servoy.com/display/Serv60/String) – The output generated by the program execution. **Sample** // "#" is divider between program args, environment vars and startdir // For Windows systems: // Runs a binary located in the user's home directory. The application will run in the current working // directory, which in general is the one where Servoy was started from. application.executeProgram("c:\\Users\\myself\\myapp.exe", "arg1", "arg2", "arg3"); // The same as above, but run the application in the user's home directory. application.executeProgram("c:\\Users\\myself\\myapp.exe", "arg1", "arg2", "arg3", "#", "#", "c: \\Users\\myself\\"); // The same as above, but also set an environment variable for the called program. application.executeProgram("c:\\Users\\myself\\myapp.exe", "arg1", "arg2", "arg3", "#", "MY\_ENV\_VAR=something", "#", "c:\\Users\\myself\\"); // For non-Windows systems: application.executeProgram("/home/myself/myapp", "arg1", "arg2", "arg3"); application.executeProgram("/home/myself/myapp", "arg1", "arg2", "arg3", "#", "#", "/home/myself/"); application.executeProgram("/home/myself/myapp", "arg1", "arg2", "arg3", "#", "MY\_ENV\_VAR=something", "#", " /home/myself/myapp"); // Open a file with the default application associated with it. (on Windows) application.executeProgram("rundll32.exe", "url.dll,FileProtocolHandler", "filename"); // Open a file with the default application associated with it. (on Linux) application.executeProgram("xdg-open", "filename"); // Open a file with the default application associated with it. (on MacOS) application.executeProgram("open", "filename"); // Open a file with a specific application (on MacOS). application.executeProgram("open", "-a", "OpenOffice.org.app", "filename.doc");

### <span id="page-4-1"></span>executeProgramInBackground

void executeProgramInBackground(programName(fullpath), [arg1], [arg2], [argN], [#], [environmentvar1], [environmentvarN], [startdirectory]) Execute a program in the background. Specify the cmd as you would do in a console.

#### **Parameters**

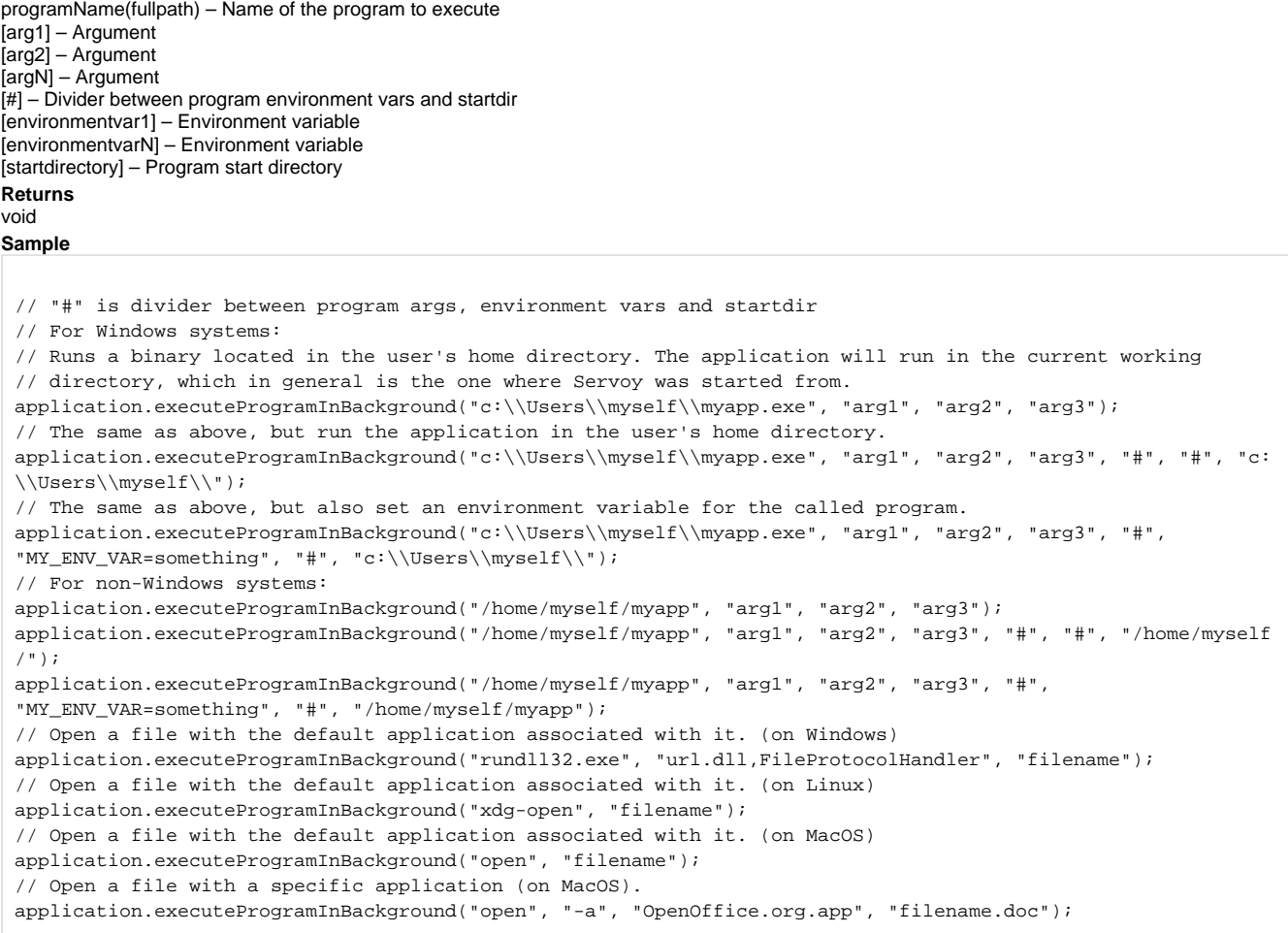

#### <span id="page-5-0"></span>exit

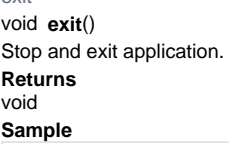

// exit application application.exit();

# <span id="page-5-1"></span>getActiveClientCount

[Number](https://wiki.servoy.com/display/Serv60/Number) **getActiveClientCount**(currentSolutionOnly)

Get the active user count on the server (can be limited to current solution).

# **Parameters**

[{Boolean}](https://wiki.servoy.com/display/Serv60/Boolean) currentSolutionOnly – Boolean (true) to get the active user count on server only to the current solution

#### **Returns**

[Number](https://wiki.servoy.com/display/Serv60/Number) – Active user count on the server

# **Sample**

var count = application.getActiveClientCount(true);

<span id="page-5-2"></span>[Number](https://wiki.servoy.com/display/Serv60/Number) **getApplicationType**() getApplicationType Get the application type. **Returns** [Number](https://wiki.servoy.com/display/Serv60/Number) – Constant application type

<span id="page-6-1"></span><span id="page-6-0"></span>[String](https://wiki.servoy.com/display/Serv60/String) **getIPAddress**() [String](https://wiki.servoy.com/display/Serv60/String) **getHostName**() [String](https://wiki.servoy.com/display/Serv60/String) **getCurrentLookAndFeelName**() [String](https://wiki.servoy.com/display/Serv60/String) **getClipboardString**() [Number](https://wiki.servoy.com/display/Serv60/Number) **getClientCountForInfo**(info) var type = application.getApplicationType(); //see application type contstant getClientCountForInfo Gets the count for all clients displaying the same additional information in the Clients page of Servoy Server Administration Console. **Parameters** [{String}](https://wiki.servoy.com/display/Serv60/String) info – The additional client info string to search for. **Returns** [Number](https://wiki.servoy.com/display/Serv60/Number) – Number of clients **Sample** var count = application.getClientCountForInfo('SaaS company name'); application.output('Including yourself, there are ' + count + ' client(s) running on behalf of the company.'); getClipboardString Gets a string from the clipboard, null if not a string or empty. **Returns** [String](https://wiki.servoy.com/display/Serv60/String) – The string from the clipboard **Sample** var fromClipboard = application.getClipboardString(); getCurrentLookAndFeelName Gets the name of the current Look And Feel specified in Application Preferences. **Returns** [String](https://wiki.servoy.com/display/Serv60/String) – Current Look And Feel **Sample** var laf = application.getCurrentLookAndFeelName(); getHostName Get the name of the localhost. **Returns** [String](https://wiki.servoy.com/display/Serv60/String) – Name of the localhost **Sample** var hostName = application.getHostName(); getIPAddress

<span id="page-6-4"></span><span id="page-6-3"></span><span id="page-6-2"></span>Get the clients' IP address. **Returns** [String](https://wiki.servoy.com/display/Serv60/String) – IP address of the client **Sample**

var ip = application.getIPAddress();

<span id="page-6-5"></span>[String](https://wiki.servoy.com/display/Serv60/String)[] **getLicenseNames**() getLicenseNames Get the names of the used client licenses (as strings in array). **Returns** [String](https://wiki.servoy.com/display/Serv60/String)[] – Client licenses names

var array = application.getLicenseNames();

#### <span id="page-7-0"></span>getOSName

[String](https://wiki.servoy.com/display/Serv60/String) **getOSName**() Returns the name of the operating system. **Returns** [String](https://wiki.servoy.com/display/Serv60/String) – Name of the operating system **Sample**

var osname = application.getOSName();

# <span id="page-7-1"></span>getPrinters

[String](https://wiki.servoy.com/display/Serv60/String)[] **getPrinters**() Get all the printer names in an array. **Returns** [String](https://wiki.servoy.com/display/Serv60/String)[] – All printer names

**Sample**

var printersArray = application.getPrinters();

# <span id="page-7-2"></span>getScreenHeight

[Number](https://wiki.servoy.com/display/Serv60/Number) **getScreenHeight**() Get the screen height in pixels. **Returns** [Number](https://wiki.servoy.com/display/Serv60/Number) – Screen height **Sample**

var height = application.getScreenHeight();

### <span id="page-7-3"></span>getScreenWidth

[Number](https://wiki.servoy.com/display/Serv60/Number) **getScreenWidth**() Get the screen width in pixels.

**Returns**

[Number](https://wiki.servoy.com/display/Serv60/Number) – Screen width **Sample**

var width = application.getScreenWidth();

# <span id="page-7-4"></span>getServerTimeStamp

[Date](https://wiki.servoy.com/display/Serv60/Date) **getServerTimeStamp**() Returns a date object initialized on server with current date and time. **Returns** [Date](https://wiki.servoy.com/display/Serv60/Date) – Server time **Sample**

var servertime = application.getServerTimeStamp();

<span id="page-7-5"></span>[String](https://wiki.servoy.com/display/Serv60/String) **getServerURL**() getServerURL Gets the HTTP server url. **Returns** [String](https://wiki.servoy.com/display/Serv60/String) – HTTP server URL

var url = application.getServerURL();

#### <span id="page-8-0"></span>getSolutionName

[String](https://wiki.servoy.com/display/Serv60/String) **getSolutionName**() Returns the name of the current solution. **Returns** [String](https://wiki.servoy.com/display/Serv60/String) – Current solution name

**Sample**

var solutionName = application.getSolutionName();

# <span id="page-8-1"></span>getSolutionRelease

[Number](https://wiki.servoy.com/display/Serv60/Number) **getSolutionRelease**() Get the solution release number. **Returns**

[Number](https://wiki.servoy.com/display/Serv60/Number) – Current solution release number **Sample**

var release = application.getSolutionRelease();

#### <span id="page-8-2"></span>getTimeStamp

[Date](https://wiki.servoy.com/display/Serv60/Date) **getTimeStamp**()

Returns a date object initialized in client with current date and time.

**Returns**

[Date](https://wiki.servoy.com/display/Serv60/Date) – Current time at the client

#### **Sample**

var clienttime = application.getTimeStamp();

# <span id="page-8-3"></span>getUUID

[UUID](https://wiki.servoy.com/display/Serv60/UUID) **getUUID**([uuidStringOrByteArray])

Get a new UUID object (also known as GUID) or convert the parameter (that can be string or byte array) to an UUID object. A table column marked as UUID will work with such objects.

# **Parameters**

[uuidStringOrByteArray] – String or byte array representing an uuid

#### **Returns**

[UUID](https://wiki.servoy.com/display/Serv60/UUID) – The new UUID object

#### **Sample**

```
var new_uuid_object = application.getUUID(); // generate new uuid object
var uuid_object1 = application.getUUID(new_uuid_object.toString()); // convert a string representing an uuid to 
an uuid object
var uuid_object2 = application.getUUID(new_uuid_object.toBytes()); // convert a byte array representing an 
uuid to an uuid object
```
<span id="page-8-4"></span>getUserProperty

[String](https://wiki.servoy.com/display/Serv60/String) **getUserProperty**(name) Get a persistent user property. **Parameters** [{String}](https://wiki.servoy.com/display/Serv60/String) name – Name of the property **Returns** [String](https://wiki.servoy.com/display/Serv60/String) – Property value **Sample**

<span id="page-8-5"></span>var value = application.getUserProperty('showOrders');

#### [String](https://wiki.servoy.com/display/Serv60/String)[] **getUserPropertyNames**()

# Get all persistent user property names.

```
Returns
```
#### [String](https://wiki.servoy.com/display/Serv60/String)[] – Array of all user property names **Sample**

```
// display all user properties
allPropertyNames = application.getUserPropertyNames();
for(var i = 0; i < allPropertyNames.length; i++) application.output(allPropertyNames[i] + " = " + application.getUserProperty(allPropertyNames
[i]));
```
# <span id="page-9-0"></span>getValueListArray

# [Array](https://wiki.servoy.com/display/Serv60/Array) **getValueListArray**(name)

Retrieve a valuelist as array, to get real-values for display-values.

NOTE: this doesn't return a value for a valuelist that depends on a database relation or is a global method valuelist.

#### **Parameters**

[{String}](https://wiki.servoy.com/display/Serv60/String) name – The name of the valuelist **Returns** [Array](https://wiki.servoy.com/display/Serv60/Array) – Named array for the valuelist

**Sample**

```
var packet_types = application.getValueListArray('packet_types');
if (a_realValue == packet_types['displayValue'])
{
}
```
# <span id="page-9-1"></span>getValueListDisplayValue

[Object](https://wiki.servoy.com/display/Serv60/Object) **getValueListDisplayValue**(name, realValue)

Retrieve a valuelist display-value for a real-value.

NOTE: this doesn't return a value for a valuelist that depends on a database relation or is a global method valuelist.

### **Parameters**

```
{String} name – Name of the valuelist
{Object} realValue – Real value of the valuelist
Returns
Object – Display value of the real value from the valuelist
```
# **Sample**

var displayable\_status = application.getValueListDisplayValue('case\_status',status);

# <span id="page-9-2"></span>getValueListItems

# [JSDataSet](https://wiki.servoy.com/display/Serv60/JSDataSet) **getValueListItems**(name)

Get all values from a custom or database type value list as dataset (with columns displayValue,realValue).

NOTE: this doesn't return a value for a valuelist that depends on a database relation or is a global method valuelist.

# **Parameters**

[{String}](https://wiki.servoy.com/display/Serv60/String) name – Name of the valuelist

#### **Returns**

[JSDataSet](https://wiki.servoy.com/display/Serv60/JSDataSet) – DataSet with valuelist's display values and real values

# **Sample**

```
//Note:see databaseManager.JSDataSet for full details of dataset
var dataset = application.getValueListItems('my_en_types');
//example to calc a strange total
global_total = 0;
for( var i = 1 ; i \leq dataset.getMaxRowIndex() ; i++)
{
                 global_total = global_total + dataset.getValue(i,1);
}
//example to assign to dataprovider
//employee_salary = dataset.getValue(1,1)
```
<span id="page-9-3"></span>[String](https://wiki.servoy.com/display/Serv60/String)[] **getValueListNames**() getValueListNames

#### Get all the valuelist names as array. **Returns** [String](https://wiki.servoy.com/display/Serv60/String)[] – Array with all valuelist names **Sample**

var array = application.getValueListNames();

#### <span id="page-10-0"></span>getVersion

[String](https://wiki.servoy.com/display/Serv60/String) **getVersion**() Returns the application version. **Returns** [String](https://wiki.servoy.com/display/Serv60/String) – Application version **Sample**

application.getVersion();

# <span id="page-10-1"></span>getWindow

[JSWindow](https://wiki.servoy.com/display/Serv60/JSWindow) **getWindow**()

Get the main application window.

# **Returns**

[JSWindow](https://wiki.servoy.com/display/Serv60/JSWindow) – the main application JSWindow. **Sample**

// close and dispose window resources var mainAppWindow = application.getWindow();

# getWindow

# [JSWindow](https://wiki.servoy.com/display/Serv60/JSWindow) **getWindow**(name)

Get a window by window name. When not supplying a name, the main application window is grabbed.

# **Parameters**

[{String}](https://wiki.servoy.com/display/Serv60/String) name – the name of the window. If not specified, the main application JSWindow will be returned.

# **Returns**

[JSWindow](https://wiki.servoy.com/display/Serv60/JSWindow) – the JSWindow with the specified name, or null if no such window exists.

## **Sample**

```
// close and dispose window resources
var win = application.getWindow("someWindowName");
if (win != null) {
         win.destroy();
}
```
#### <span id="page-10-2"></span>isInDeveloper

[Boolean](https://wiki.servoy.com/display/Serv60/Boolean) **isInDeveloper**()

Returns true if the solution is running in the developer.

**Returns**

[Boolean](https://wiki.servoy.com/display/Serv60/Boolean) – Boolean (true) if the solution is running in the developer, (false) otherwise **Sample**

```
var flag = application.isInDeveloper();
```
#### <span id="page-10-3"></span>[Boolean](https://wiki.servoy.com/display/Serv60/Boolean) **isLastPrintPreviewPrinted**() isLastPrintPreviewPrinted

# Check if the last printpreview did print.

#### **Returns**

[Boolean](https://wiki.servoy.com/display/Serv60/Boolean) – Boolean (true) is the last print preview did print, (false) otherwise

```
//attached this method to onShow on the form being shown after printpreview
//set a global called globals.showPrintPreview to 1 in the onPrintPreview method
if (globals.showPrintPreview == 1)
{
globals.showPrintPreview = 0;//clear for next time
         if (application.isLastPrintPreviewPrinted())
         {
                 plugins.dialogs.showInfoDialog('Alert', 'There is printed in printpreview', 'OK')
         }
}
```
<span id="page-11-0"></span>output

void **output**(msg)

Output something on the out stream. (if running in debugger view output console tab)

**Parameters**

[{Object}](https://wiki.servoy.com/display/Serv60/Object) msg – Object to send to output stream **Returns** void

**Sample**

```
// log level is used to determine how/if to log in servoy_log.txt; for smart client java out and err streams 
are used
application.output('my very important trace msg');// default log level: info
```
#### output

void **output**(msg, level)

Output something on the out stream. (if running in debugger view output console tab)

#### **Parameters**

[{Object}](https://wiki.servoy.com/display/Serv60/Object) msg – Object to send to output stream [{Number}](https://wiki.servoy.com/display/Serv60/Number) level – the log level where it should log to. **Returns**

#### void

**Sample**

```
// log level is used to determine how/if to log in servoy_log.txt; for smart client java out and err streams 
are used
application.output('my very important msg',LOGGINGLEVEL.ERROR);// log level: error
```
#### <span id="page-11-1"></span>overrideStyle

void **overrideStyle**(originalStyleName, newStyleName) Overrides one style (defined in in a form) with another. **Parameters** [{String}](https://wiki.servoy.com/display/Serv60/String) originalStyleName – Name of the style to override

[{String}](https://wiki.servoy.com/display/Serv60/String) newStyleName – Name of the new style

#### **Returns**

void

#### **Sample**

//This function will only have effect on forms not yet created, so solution onLoad is the best place to override'

//For example overriding the use of default/designed style anywhere in the solution from 'mystyle' to 'mystyle\_mac'

application.overrideStyle('mystyle','mystyle\_mace')//in this case both styles should have about the same classes

# <span id="page-11-2"></span>playSound

void **playSound**(url) Play a sound (AU file, an AIFF file, a WAV file, and a MIDI file). **Parameters** [{String}](https://wiki.servoy.com/display/Serv60/String) url – URL of the sound file **Returns** void

application.playSound('media:///click.wav');

#### <span id="page-12-0"></span>redo

void **redo**() Redo last action (if possible). **Returns** void **Sample**

application.redo();

#### <span id="page-12-1"></span>removeAllClientInfo

void **removeAllClientInfo**()

Removes all names given to the client via the admin page. **Returns** void **Sample**

application.removeAllClientInfo();

#### <span id="page-12-2"></span>removeClientInfo

#### [Boolean](https://wiki.servoy.com/display/Serv60/Boolean) **removeClientInfo**(info)

Removes a string of client information which is stored on the server and previously was added using the application.addClientInfo('client info')

This function can be called more than once, if you want to delete multiple lines of client information.

#### **Parameters**

[{String}](https://wiki.servoy.com/display/Serv60/String) info – A line of text to be removed from the client information on behalf of the running Servoy client.

**Returns**

[Boolean](https://wiki.servoy.com/display/Serv60/Boolean) – boolean indicator if info was removed successfully

**Sample**

var removed = application.removeClientInfo('SaaS company name');

#### <span id="page-12-3"></span>void **setClipboardContent**(string) setClipboardContent Sets a string object in the clipboard. **Parameters** [{Object}](https://wiki.servoy.com/display/Serv60/Object) string – New content of the clipboard **Returns** void **Sample**

application.setClipboardContent('test');

<span id="page-12-4"></span>setNumpadEnterAsFocusNextEnabled

void **setNumpadEnterAsFocusNextEnabled**(enabled) Set if numpad enter should behave like focus next. **Parameters** [{Boolean}](https://wiki.servoy.com/display/Serv60/Boolean) enabled – Boolean (true) if numpad enter should behave like focus next **Returns** void **Sample**

application.setNumpadEnterAsFocusNextEnabled(true);

#### <span id="page-13-0"></span>setStatusText

void **setStatusText**(text) Set the status area value. **Parameters** [{String}](https://wiki.servoy.com/display/Serv60/String) text – New status text **Returns** void

**Sample**

application.setStatusText('Your status text');

#### setStatusText

void **setStatusText**(text, tooltip) Set the status area value. **Parameters** [{String}](https://wiki.servoy.com/display/Serv60/String) text – New status text [{String}](https://wiki.servoy.com/display/Serv60/String) tooltip – Status tooltip text **Returns** void

**Sample**

application.setStatusText('Your status text','Your status tooltip text');

#### <span id="page-13-1"></span>setToolbarVisible

void **setToolbarVisible**(name, visible) Make a toolbar visible or invisible.

#### **Parameters**

[{String}](https://wiki.servoy.com/display/Serv60/String) name – Name of the toolbar [{Boolean}](https://wiki.servoy.com/display/Serv60/Boolean) visible – Visibility of the toolbar

**Returns** void

**Sample**

//example: hide the text toolbar application.setToolbarVisible('text',false);

#### <span id="page-13-2"></span>setUIProperty

[Boolean](https://wiki.servoy.com/display/Serv60/Boolean) **setUIProperty**(name, value) Sets a UI property. **Parameters** [{Object}](https://wiki.servoy.com/display/Serv60/Object) name – Name of the UI property [{Object}](https://wiki.servoy.com/display/Serv60/Object) value – New value of the UI property **Returns** [Boolean](https://wiki.servoy.com/display/Serv60/Boolean) – Boolean (true) if the UI property was set with the new value **Sample**

//Only use this function from the solution on open method! //In smart client, use this to set javax.swing.UIDefaults properties. application.setUIProperty('ToolTip.hideAccelerator', true) //To change the comboboxes selection background color, do this: application.setUIProperty('ComboBox.selectionBackground', new Packages.javax.swing.plaf.ColorUIResource(java. awt.Color.RED))

//In web client, use this to change the template directory. //To change the default dir of templates/default to templates/green\_skin, do this: application.setUIProperty('templates.dir','green\_skin');

<span id="page-13-3"></span>void **setUserProperty**(name, value) setUserProperty Set a persistent user property.

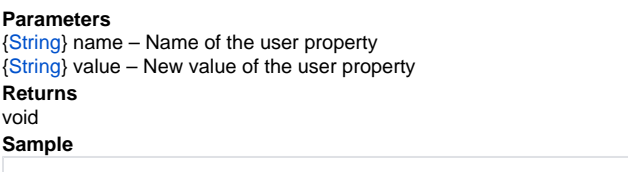

application.setUserProperty('showOrders','1');

<span id="page-14-0"></span>setValueListItems

void **setValueListItems**(name, displayValArray/dataset, [realValuesArray], [autoconvert(false)]) Fill a custom type valuelist with values from array(s) or dataset. **Parameters** name – Name of the valuelist displayValArray/dataset – Display values array or DataSet [realValuesArray] – Real values array [autoconvert(false)] – Boolean (true) if display values and return values should be converted to numbers **Returns** void **Sample** //set display values (return values will be same as display values) application.setValueListItems('my\_en\_types',new Array('Item 1', 'Item 2', 'Item 3')); //set display values and return values (which are stored in dataprovider) //application.setValueListItems('my\_en\_types',new Array('Item 1', 'Item 2', 'Item 3'),new Array (10000,10010,10456)); //set display values and return values converted to numbers //application.setValueListItems('my\_en\_types',new Array('Item 1', 'Item 2', 'Item 3'),new Array ('10000','10010', '10456'), true); //do query and fill valuelist (see databaseManager for full details of queries/dataset) //var query = 'select display\_value,optional\_real\_value from test\_table'; //var dataset = databaseManager.getDataSetByQuery(databaseManager.getDataSourceServerName(controller.

getDataSource()), query, null, 25);

#### <span id="page-14-1"></span>showCalendar

[Date](https://wiki.servoy.com/display/Serv60/Date) **showCalendar**([selecteddate], [dateformat])

Show the calendar, returns selected date or null if canceled. **Parameters** [selecteddate] – Default selected date [dateformat] – Date format **Returns** [Date](https://wiki.servoy.com/display/Serv60/Date) – Selected date or null if canceled **Sample**

var selectedDate = application.showCalendar();

#### <span id="page-14-2"></span>showColorChooser

[String](https://wiki.servoy.com/display/Serv60/String) **showColorChooser**([colorString]) Show the colorChooser. Returned value is in format #RRGGBB or null if canceled. **Parameters** [colorString] – Default color **Returns** [String](https://wiki.servoy.com/display/Serv60/String) – selected color or null if canceled **Sample**

var selectedColor = application.showColorChooser();

<span id="page-14-3"></span>[String](https://wiki.servoy.com/display/Serv60/String) **showFontChooser**([fontString]) showFontChooser Show the font chooser dialog. Returns the selected font. **Parameters** [fontString] – Default font

<sup>//</sup>application.setValueListItems('my\_en\_types',dataset);

#### **Returns** [String](https://wiki.servoy.com/display/Serv60/String) – selected font **Sample**

var selectedFont = application.showFontChooser(); elements.myfield.font = selectedFont

#### <span id="page-15-0"></span>showForm

void **showForm**(form)

Show the form specified by the parameter, that can be a name (is case sensitive!) or a form object.

#### **Parameters**

[{Object}](https://wiki.servoy.com/display/Serv60/Object) form – Form object or name **Returns** void **Sample**

application.showForm('MyForm');

# <span id="page-15-1"></span>showI18NDialog

[String](https://wiki.servoy.com/display/Serv60/String) **showI18NDialog**([keyToSelect], [languageToSelect])

Opens the i18n dialog so users can change translations. Returns the key selected by the user (not it's translation) or null if cancel is pressed. Optional parameters specify the initial selections in the dialog.

# **Parameters**

[keyToSelect] – Default selected key [languageToSelect] – Default selected language

**Returns**

[String](https://wiki.servoy.com/display/Serv60/String) – selected I18N key or null if cancel is pressed **Sample**

application.showI18NDialog("servoy.button.close", "en");

#### <span id="page-15-2"></span>showURL

[Boolean](https://wiki.servoy.com/display/Serv60/Boolean) **showURL**(url, [webclientTarget], [webclientTargetOptions/timeout], [timeout]) Shows an URL in a browser.

#### **Parameters**

url – URL to show

[webclientTarget] – Target frame or named dialog/window

[webclientTargetOptions/timeout] – Dialog options used when a dialog is specified / a timeout in seconds when the url should be shown

[timeout] – A timeout in seconds when the url should be shown

#### **Returns**

[Boolean](https://wiki.servoy.com/display/Serv60/Boolean) – Boolean (true) if URL was shown

#### **Sample**

application.showURL('http://www.example.com');

//webclient specific additional parameters... //2nd parameter: target frame or named dialog/window, so its possible to control in which (internal) frame or dialog the url is loaded, '\_self' is current window,'\_blank' is new dialog, '\_top' is main window //3rd parameter: dialog options used when a dialog is specified, example: 'height=200,width=400,status=yes, toolbar=no,menubar=no,location=no'

//3th or 4th parameter: a timeout in seconds when the url should be shown, immediantly/0 is default'

<span id="page-15-3"></span>void **sleep**(ms) sleep Sleep for specified time (in milliseconds). **Parameters** [{Number}](https://wiki.servoy.com/display/Serv60/Number) ms – Sleep time in milliseconds **Returns** void

```
//Sleep for 3 seconds
application.sleep(3000);
```
# <span id="page-16-0"></span>undo

void **undo**() Undo last action (if possible). **Returns** void **Sample**

application.undo();

# updateUI

<span id="page-16-1"></span>void **updateUI**([milliseconds]) Updates the UI (painting). If in a script an element changed and the script continues doing things, you can give an number in ms how long this can take. **Parameters** [milliseconds] – How long the update should take in milliseconds **Returns** void **Sample**

application.updateUI(500); //continue doing things